# **Predstavitev prenosnega računalnika**

Št. dela dokumenta: 430241-BA1

Januar 2007

V tem priročniku so opisane funkcije strojne oprem računalnika.

# **Vsebina**

### **[1](#page-2-0) [Deli](#page-2-1)**

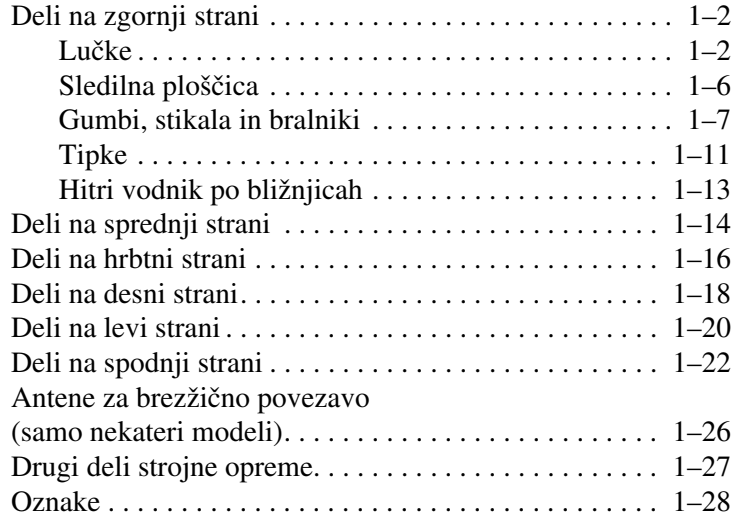

### **[2](#page-30-0) [Tehnični podatki](#page-30-1)**

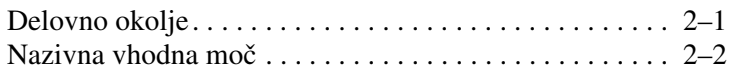

### **[Stvarno kazalo](#page-32-0)**

# **Deli**

**1**

<span id="page-2-1"></span><span id="page-2-0"></span>V tem poglavju so razložene funkcije strojne opreme računalnika. Seznam strojne opreme, nameščene v računalniku, prikažete tako:

- 1. Izberite **Start > Computer (Računalnik) > System properties (Sistemske lastnosti)**.
- 2. V levem podoknu opravil kliknite **Device Manager (Upravitelj naprav)**.

Z upraviteljem naprav lahko tudi dodate strojno opremo ali spremenite nastavitve naprave.

 $\Diamond$ Oprema, ki ste jo dobili z računalnikom, se razlikuje glede na otmočni u so označeni območje in model. Na slikah v tem priročniku so označeni standardni zunanji deli večine modelov računalnikov.

# <span id="page-3-2"></span><span id="page-3-0"></span>**Deli na zgornji strani**

### <span id="page-3-1"></span>**Lučke**

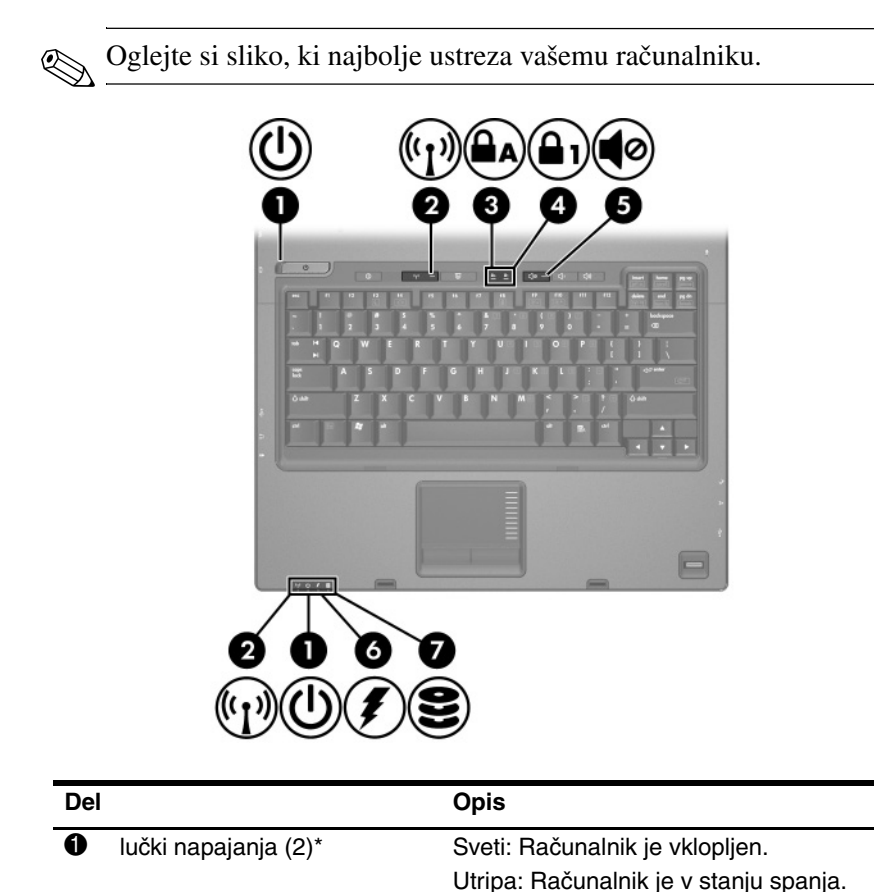

(se nadaljuje)

<span id="page-3-3"></span>Ne sveti: Računalnik je izklopljen ali

v stanju mirovanja.

<span id="page-4-4"></span><span id="page-4-3"></span><span id="page-4-2"></span><span id="page-4-1"></span><span id="page-4-0"></span>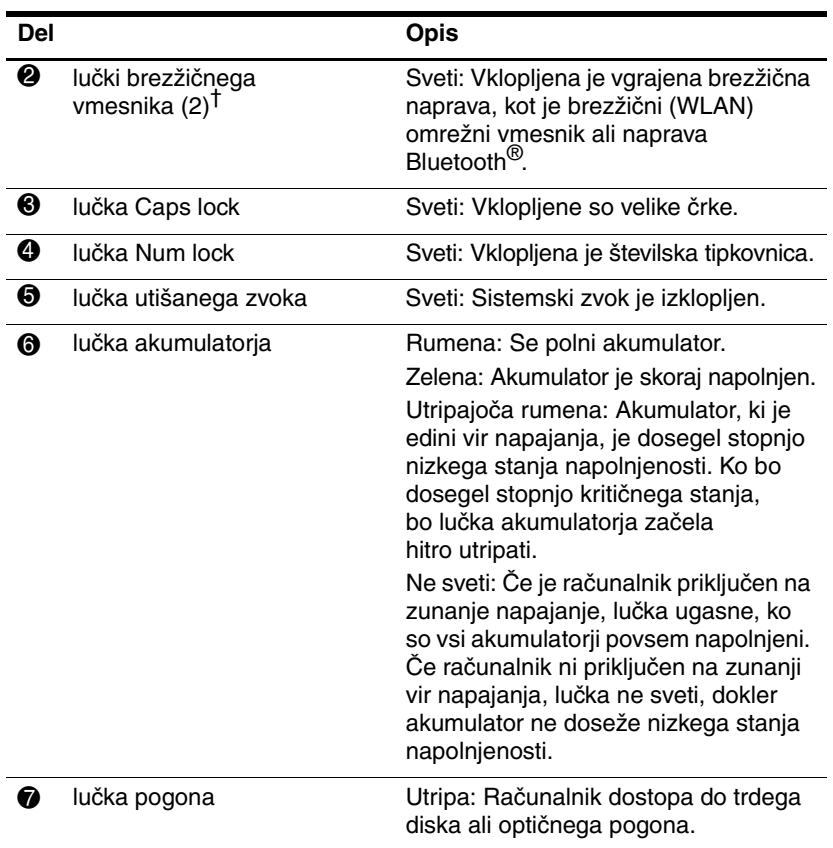

<span id="page-4-5"></span>\* Lučki napajanja označujeta ista stanja. Lučka na gumbu za vklop je vidna samo, ko je računalnik odprt. Lučka napajanja na sprednji strani računalnika je vidna, ne glede na to, ali je računalnik odprt ali zaprt.

†Lučki napajanja označujeta ista stanja. Lučka na gumbu za vklop in izklop brezžične naprave je vidna samo, ko je računalnik odprt. Lučka brezžične naprave na sprednji strani računalnika je vidna, ne glede na to, ali je računalnik odprt ali zaprt.

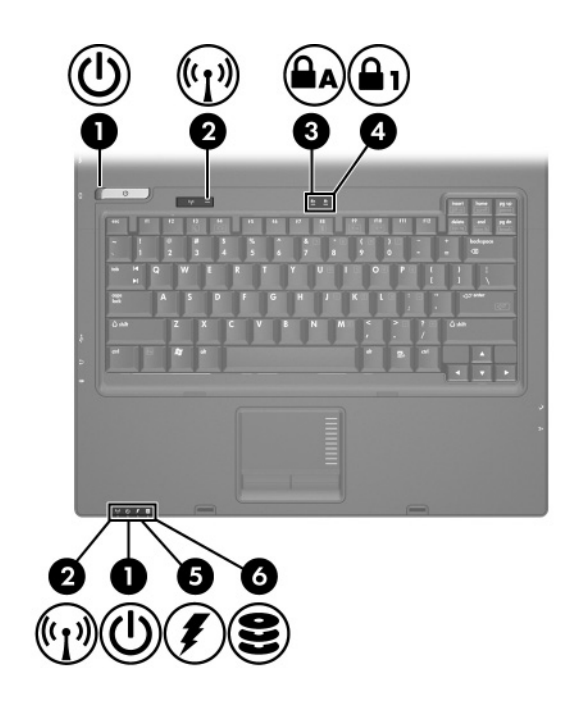

<span id="page-5-3"></span><span id="page-5-2"></span><span id="page-5-1"></span><span id="page-5-0"></span>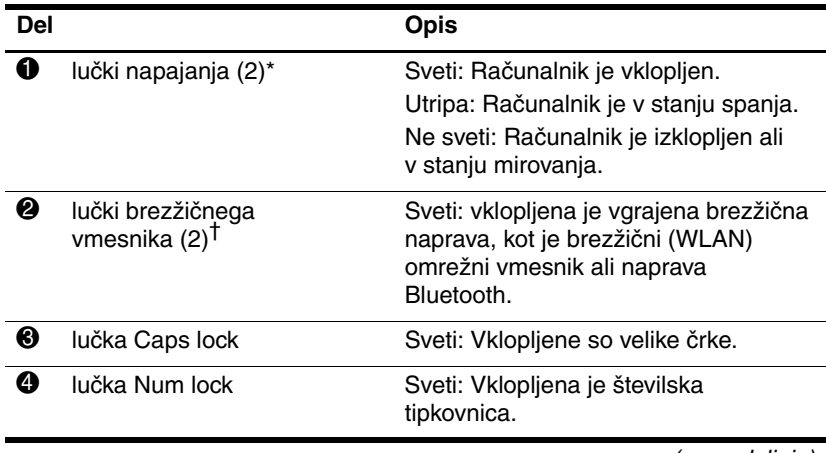

<span id="page-6-0"></span>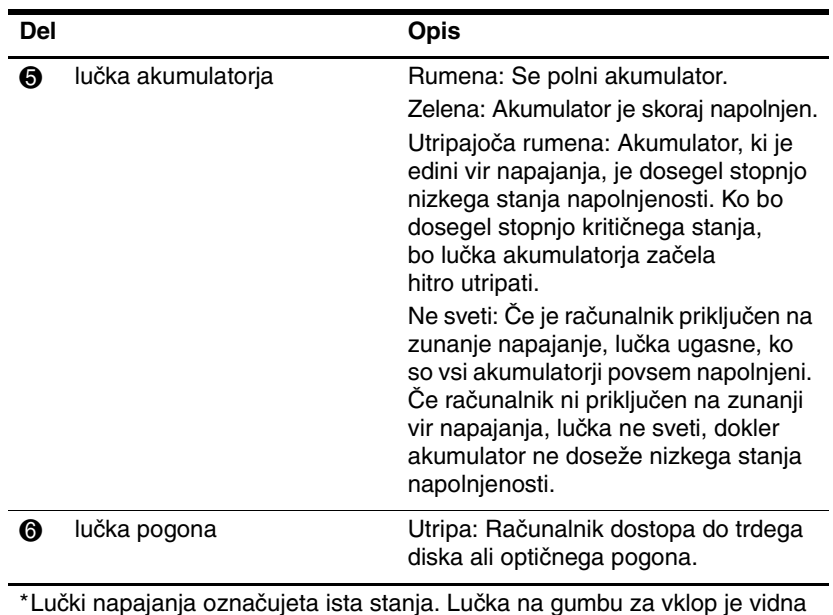

<span id="page-6-1"></span>\* Lučki napajanja označujeta ista stanja. Lučka na gumbu za vklop je vidna samo, ko je računalnik odprt. Lučka napajanja na sprednji strani računalnika je vidna, ne glede na to, ali je računalnik odprt ali zaprt.

† Lučki napajanja označujeta ista stanja. Lučka na gumbu za vklop in izklop brezžične naprave je vidna samo, ko je računalnik odprt. Lučka brezžične naprave na sprednji strani računalnika je vidna, ne glede na to, ali je računalnik odprt ali zaprt.

### <span id="page-7-0"></span>**Sledilna ploščica**

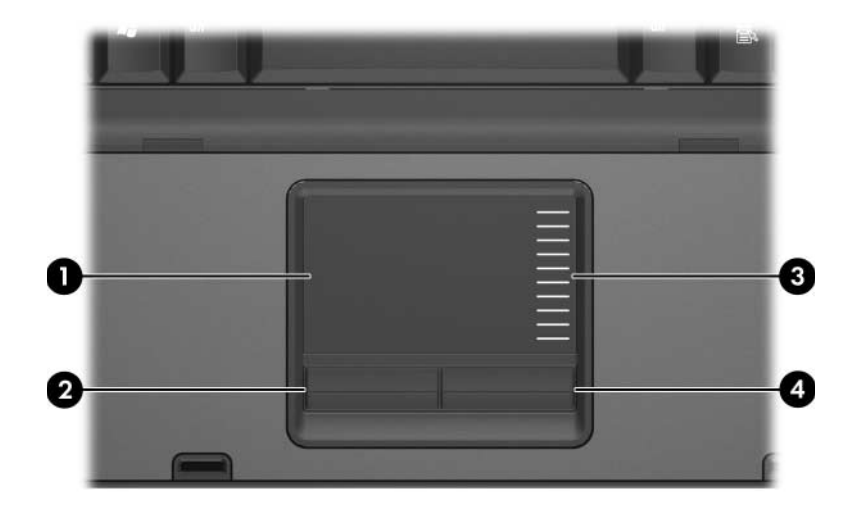

<span id="page-7-3"></span><span id="page-7-1"></span>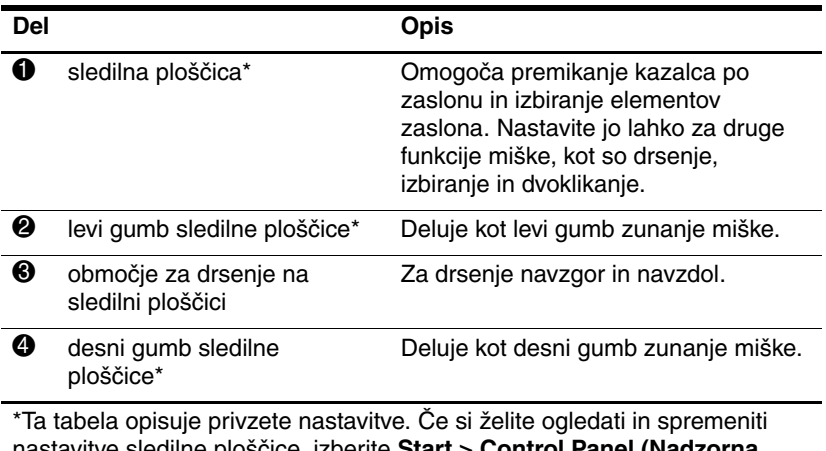

<span id="page-7-2"></span>nastavitve sledilne ploščice, izberite **Start > Control Panel (Nadzorna plošča) > Hardware and Sound (Strojna oprema in zvok) > Mouse (Miška)**.

### <span id="page-8-0"></span>**Gumbi, stikala in bralniki**

✎Oglejte si sliko, ki najbolje ustreza vašemu računalniku.

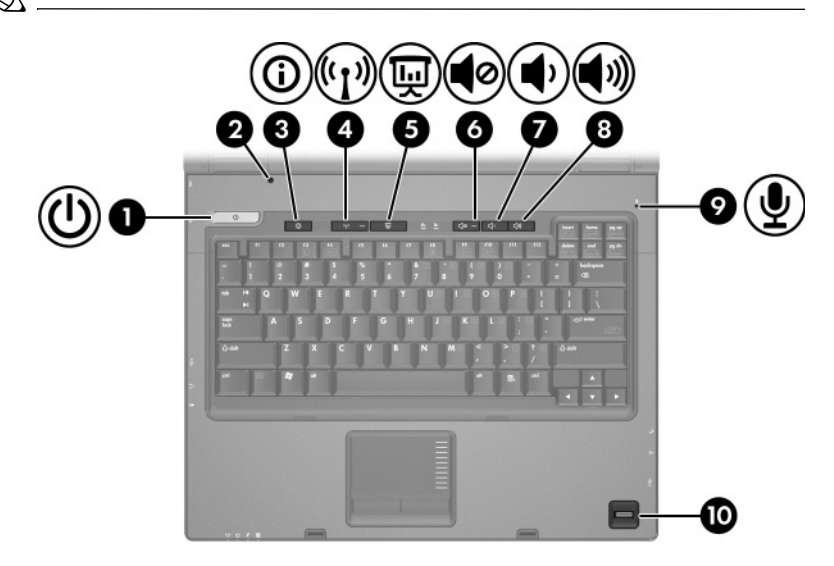

<span id="page-8-2"></span><span id="page-8-1"></span>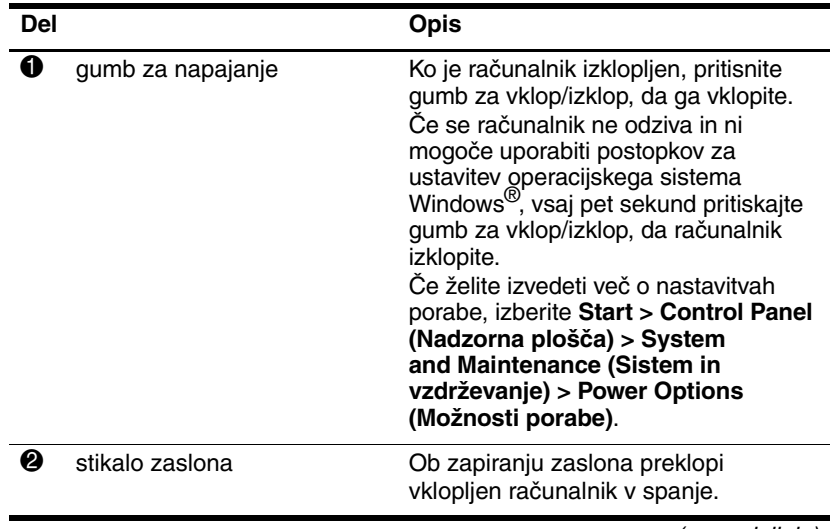

<span id="page-9-2"></span><span id="page-9-1"></span>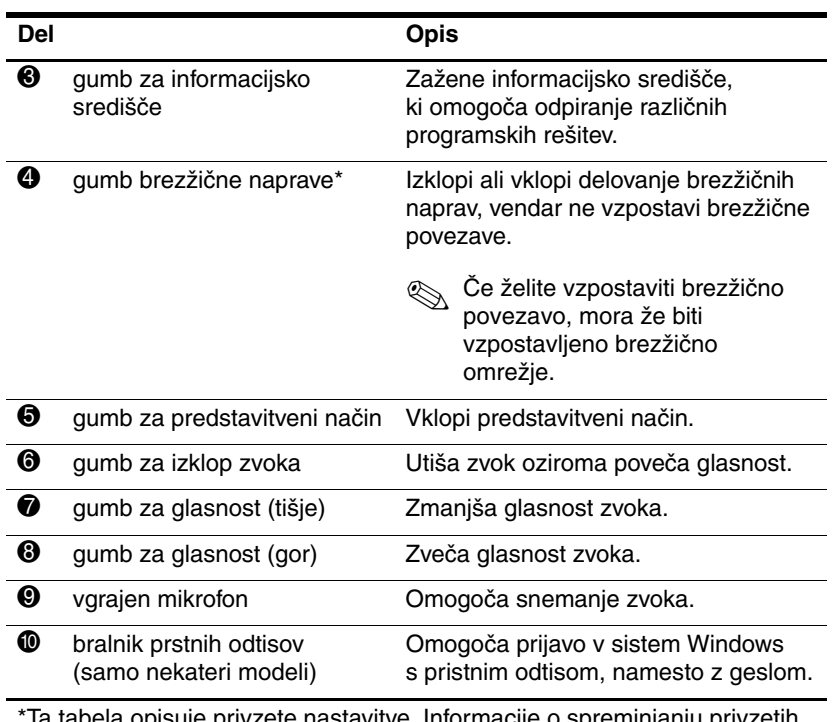

<span id="page-9-6"></span><span id="page-9-5"></span><span id="page-9-4"></span><span id="page-9-3"></span><span id="page-9-0"></span>\*Ta tabela opisuje privzete nastavitve. Informacije o spreminjanju privzetih nastavitev boste našli v uporabniških priročnikih v pomoči in podpori.

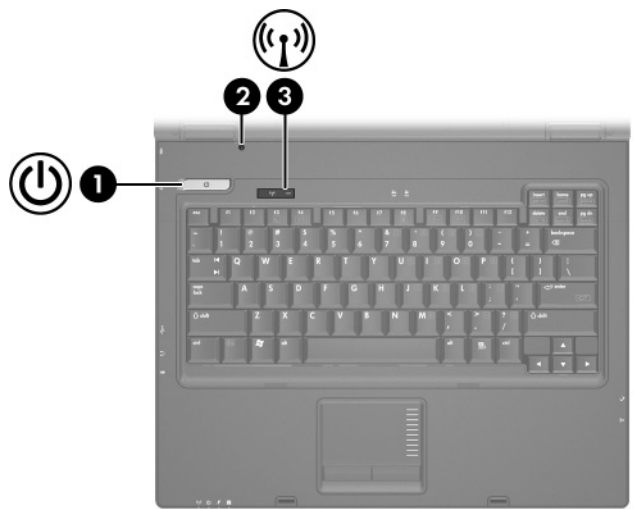

<span id="page-10-1"></span><span id="page-10-0"></span>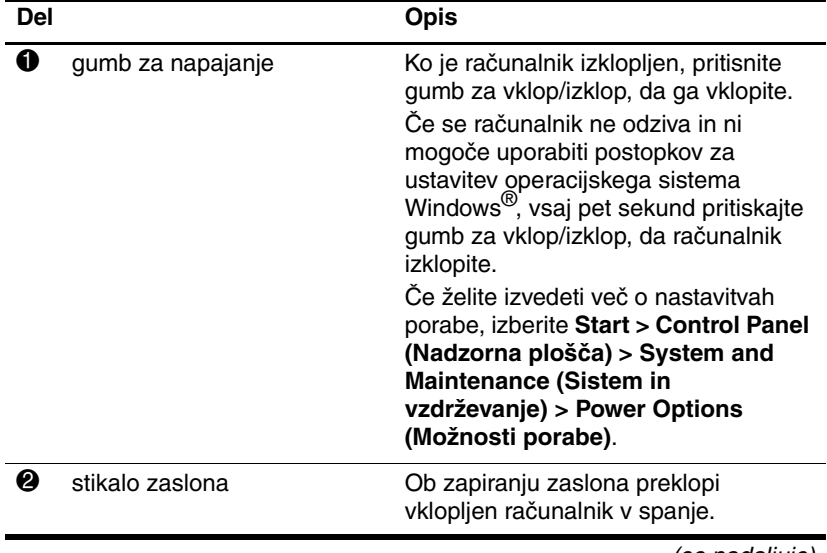

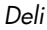

<span id="page-11-0"></span>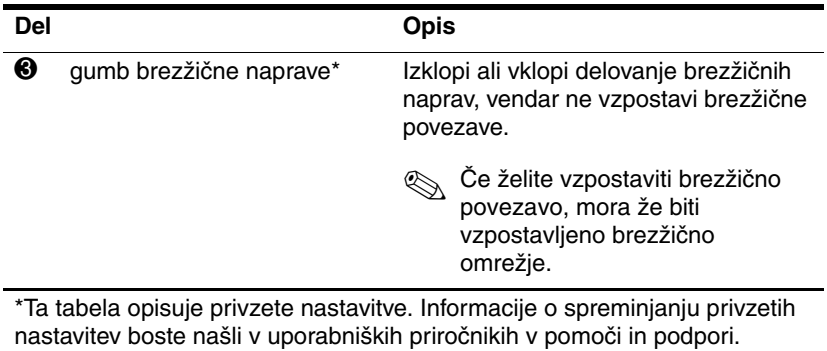

## <span id="page-12-0"></span>**Tipke**

✎Vaš računalnik se morda razlikuje od računalnika na slikah v tem poglavju.

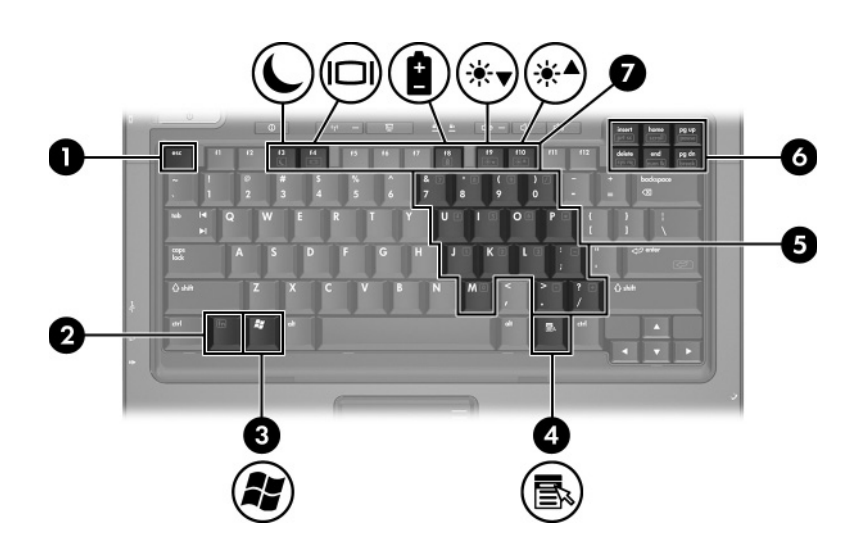

<span id="page-12-4"></span><span id="page-12-3"></span><span id="page-12-2"></span><span id="page-12-1"></span>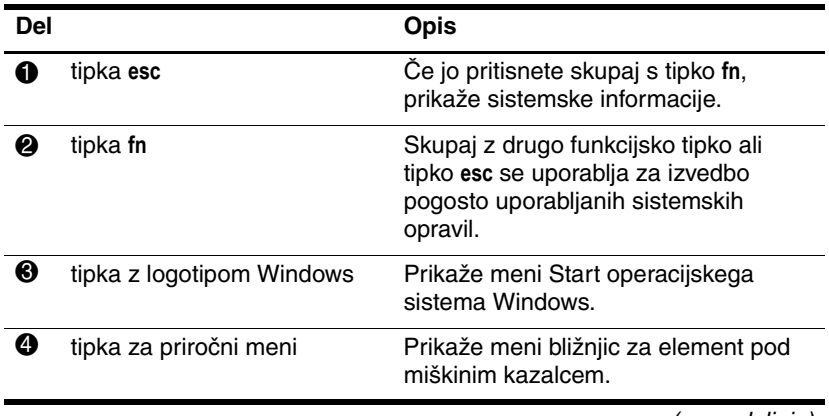

<span id="page-13-1"></span><span id="page-13-0"></span>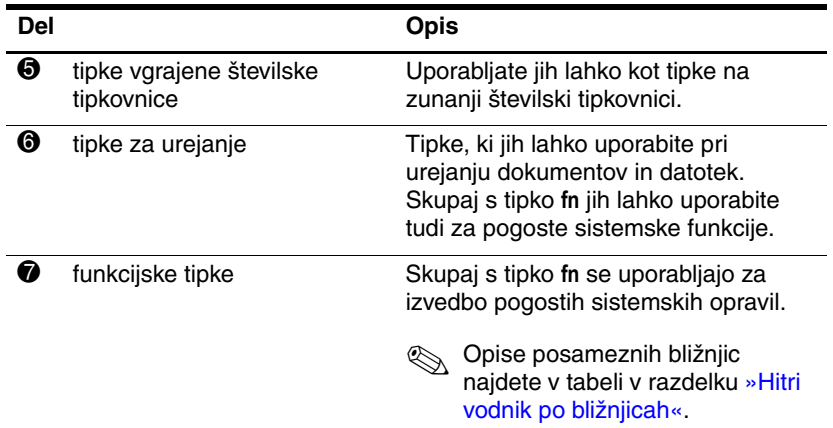

# <span id="page-14-1"></span><span id="page-14-0"></span>**Hitri vodnik po bližnjicah**

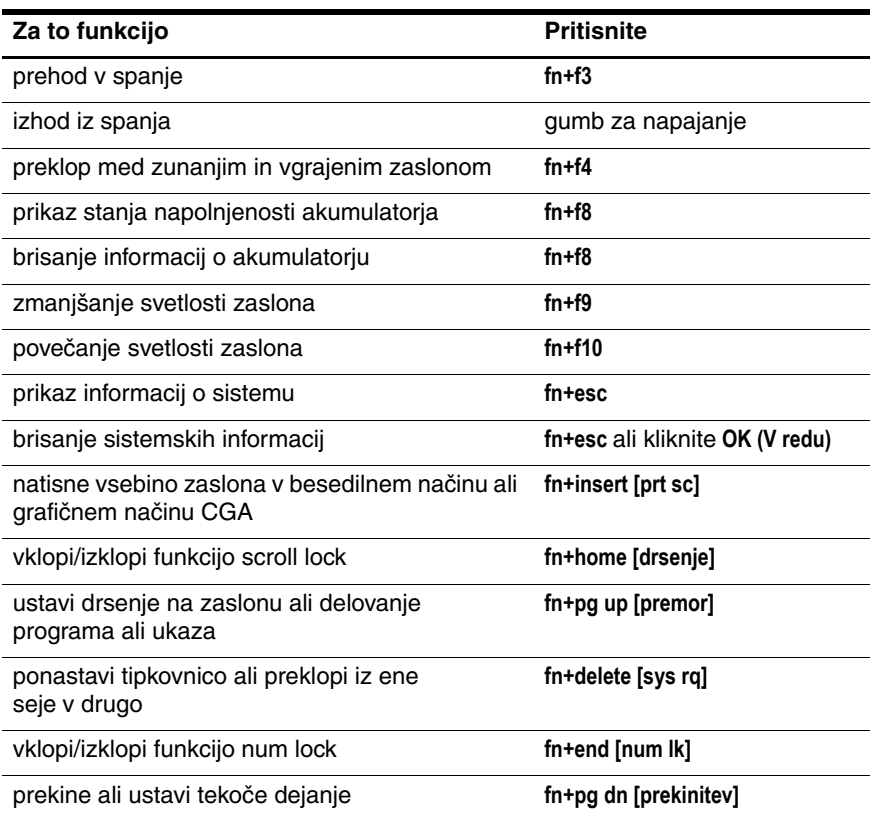

# <span id="page-15-0"></span>**Deli na sprednji strani**

✎Oglejte si sliko, ki najbolje ustreza vašemu računalniku.

<span id="page-15-1"></span>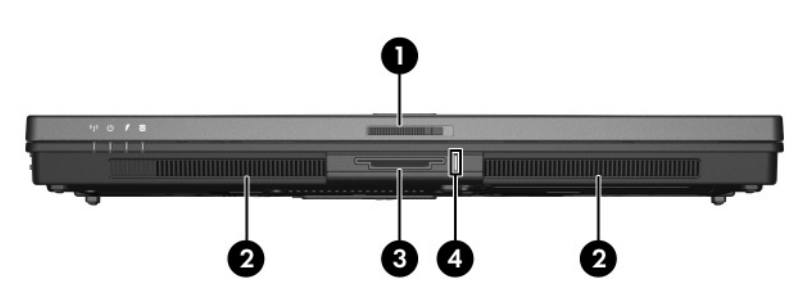

<span id="page-15-5"></span><span id="page-15-4"></span><span id="page-15-3"></span><span id="page-15-2"></span>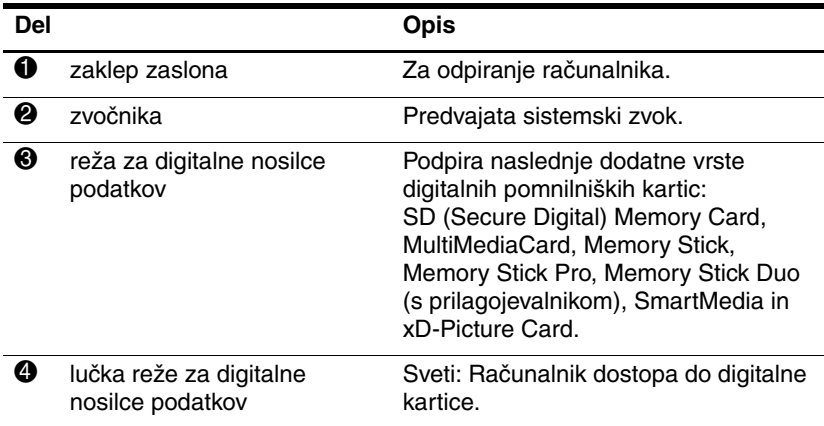

<span id="page-16-1"></span><span id="page-16-0"></span>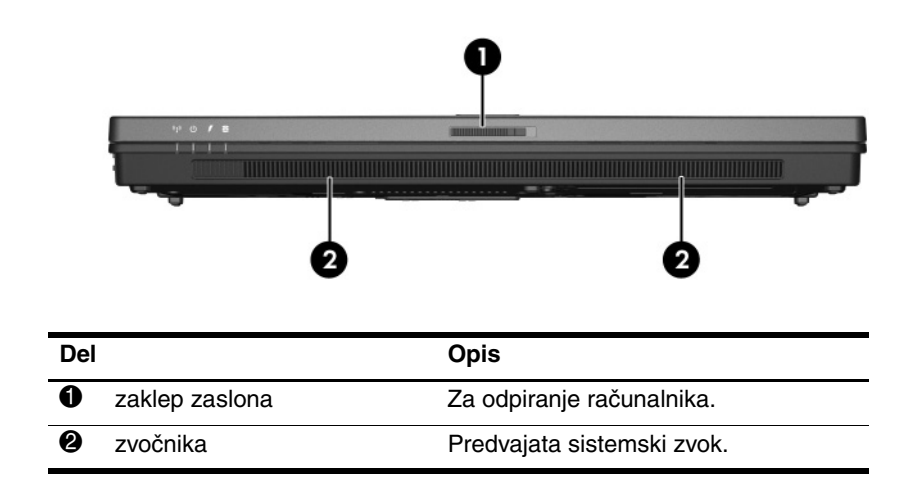

# <span id="page-17-1"></span><span id="page-17-0"></span>**Deli na hrbtni strani**

<span id="page-17-4"></span><span id="page-17-3"></span><span id="page-17-2"></span>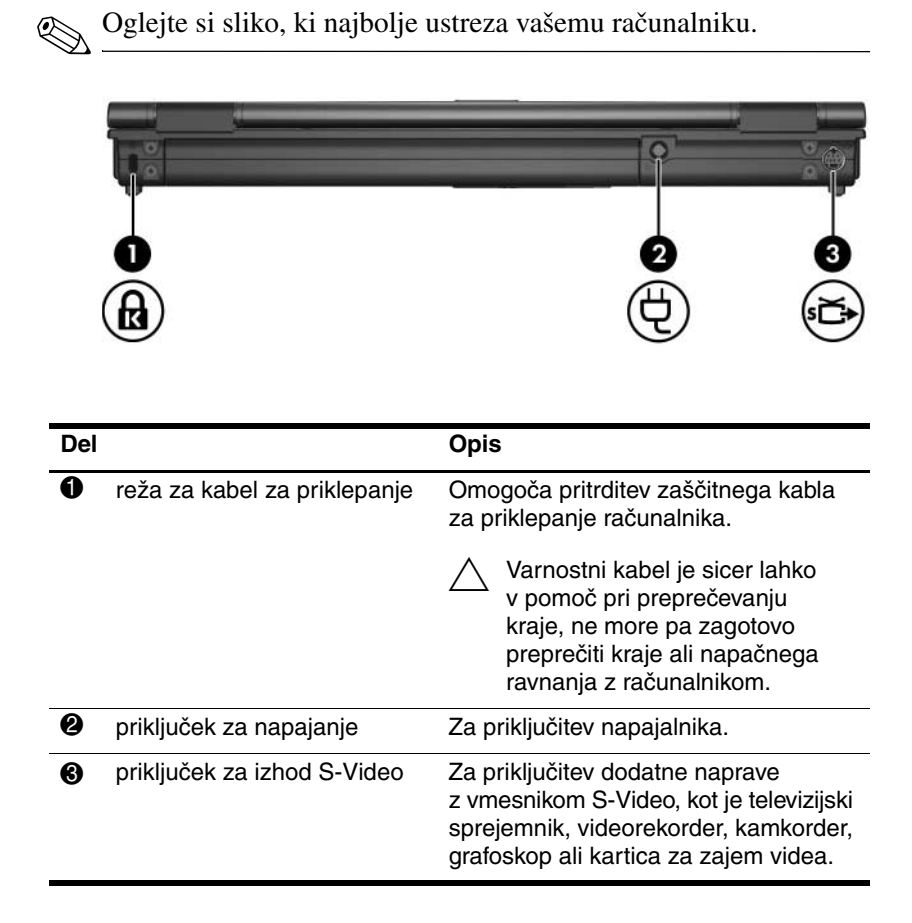

<span id="page-18-1"></span><span id="page-18-0"></span>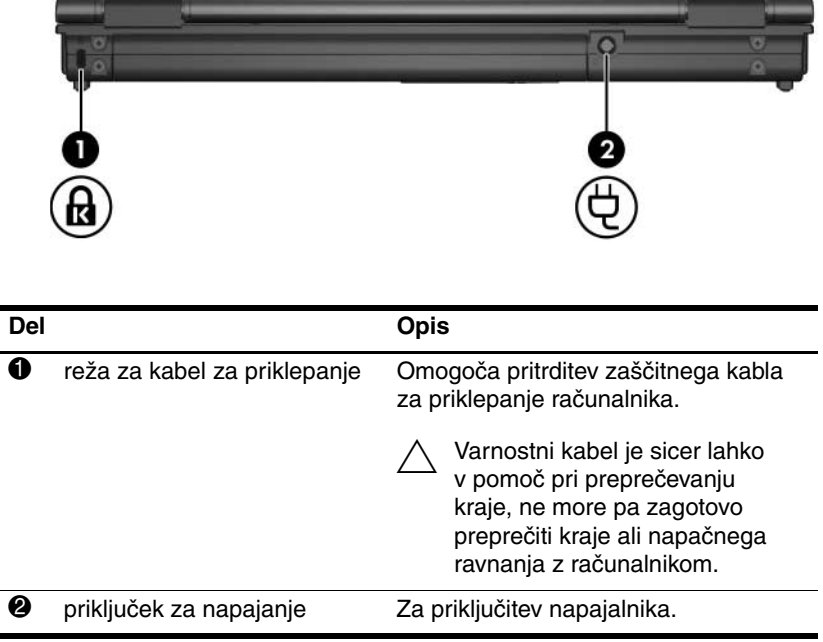

# <span id="page-19-0"></span>**Deli na desni strani**

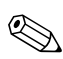

<span id="page-19-1"></span>✎Oglejte si sliko, ki najbolje ustreza vašemu računalniku.

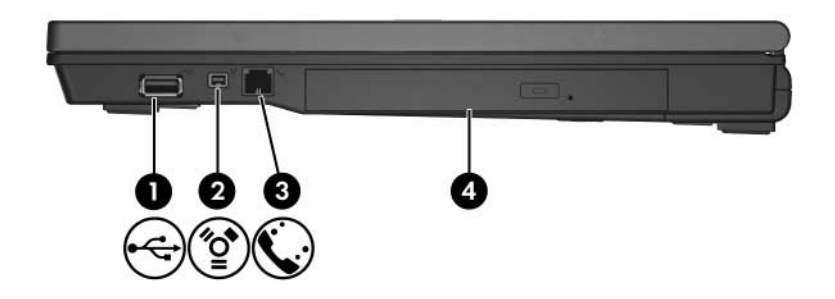

<span id="page-19-5"></span><span id="page-19-4"></span><span id="page-19-3"></span><span id="page-19-2"></span>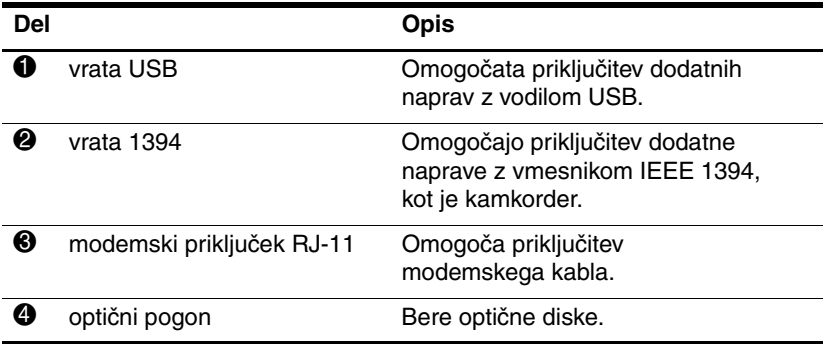

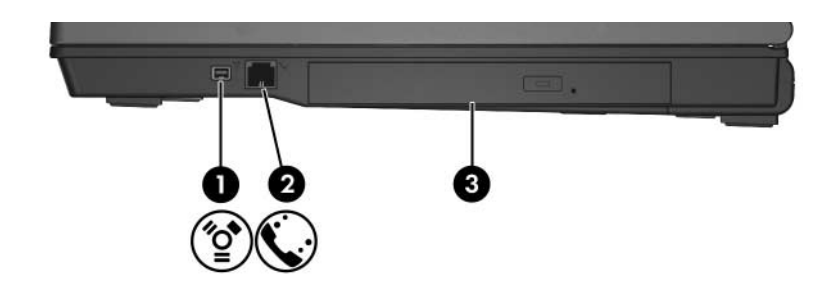

<span id="page-20-2"></span><span id="page-20-1"></span><span id="page-20-0"></span>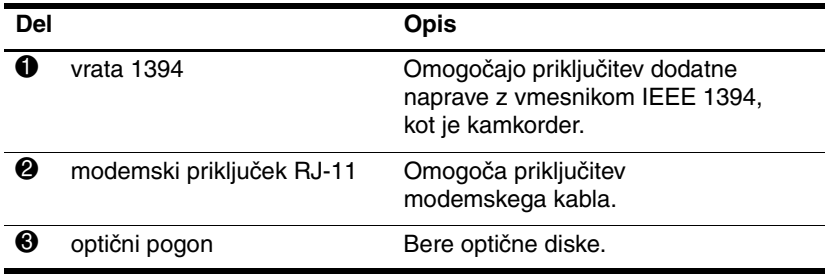

# <span id="page-21-0"></span>**Deli na levi strani**

<span id="page-21-1"></span>✎Vaš računalnik se morda razlikuje od računalnika na slikah v tem poglavju.

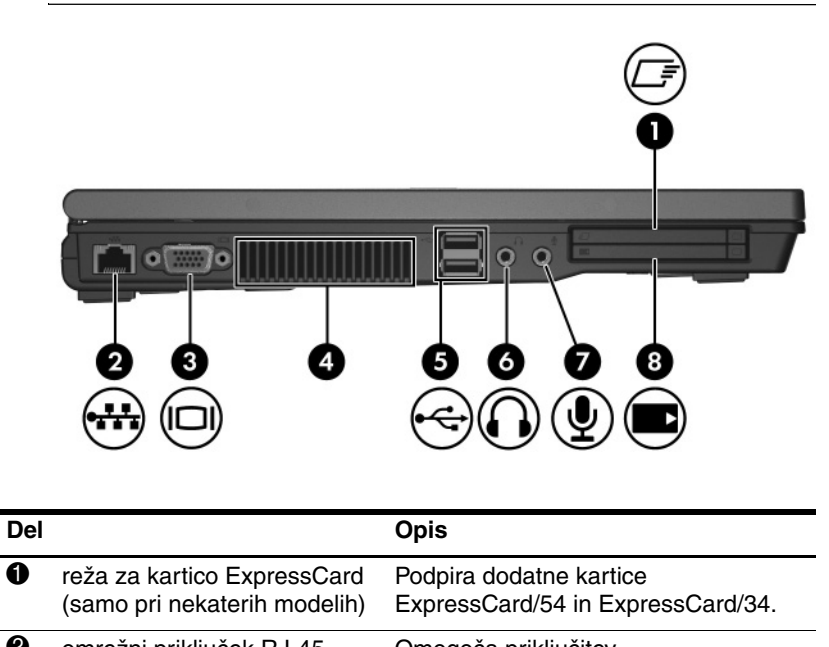

<span id="page-21-4"></span><span id="page-21-3"></span><span id="page-21-2"></span>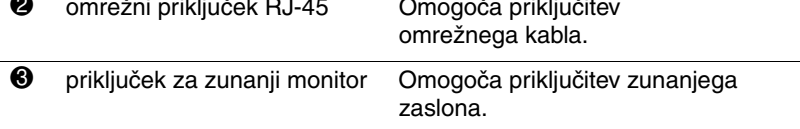

<span id="page-22-3"></span><span id="page-22-2"></span><span id="page-22-1"></span><span id="page-22-0"></span>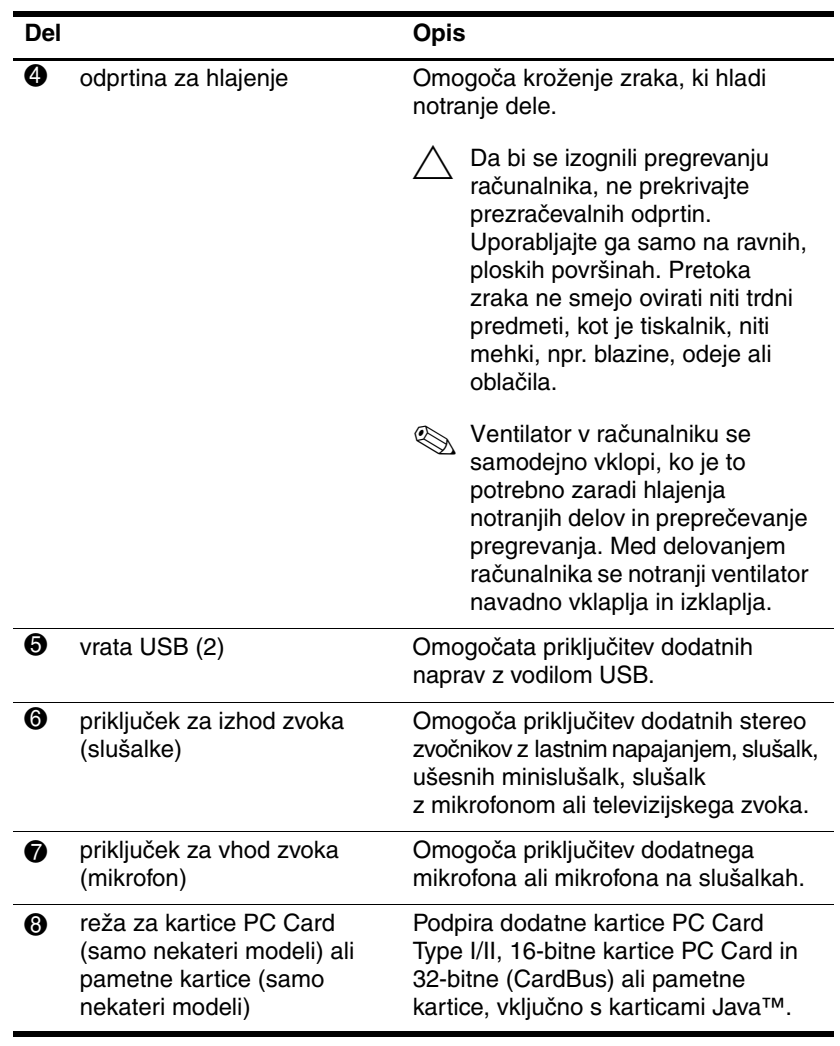

# <span id="page-23-0"></span>**Deli na spodnji strani**

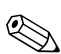

✎Oglejte si sliko, ki najbolje ustreza vašemu računalniku.

<span id="page-23-1"></span>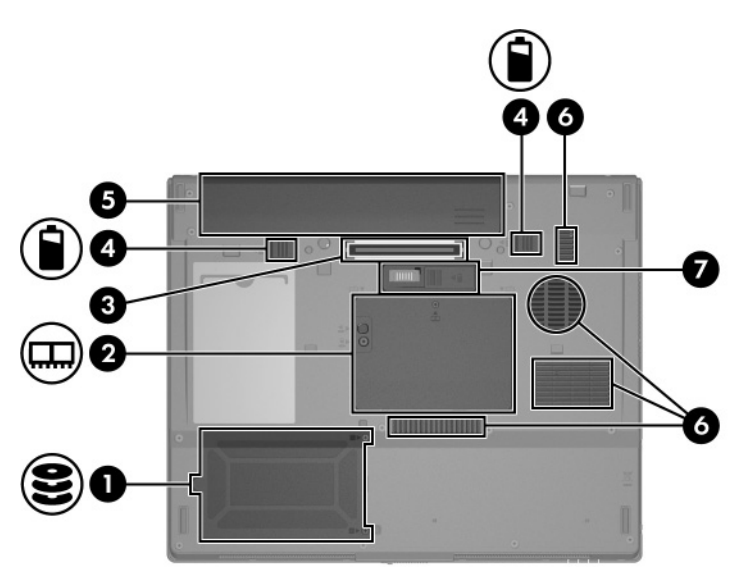

<span id="page-23-4"></span><span id="page-23-3"></span><span id="page-23-2"></span>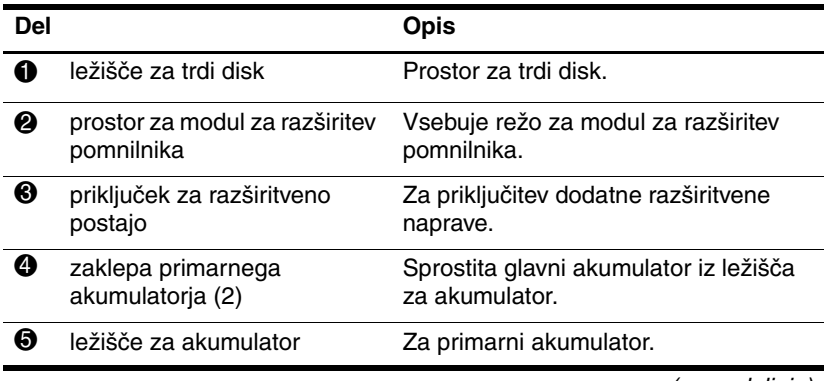

<span id="page-24-0"></span>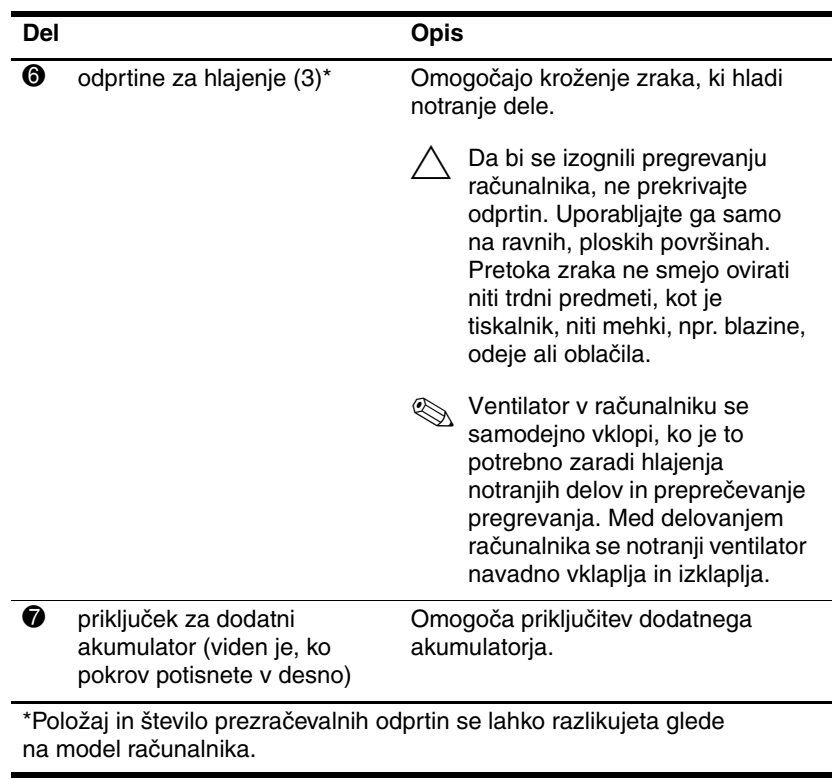

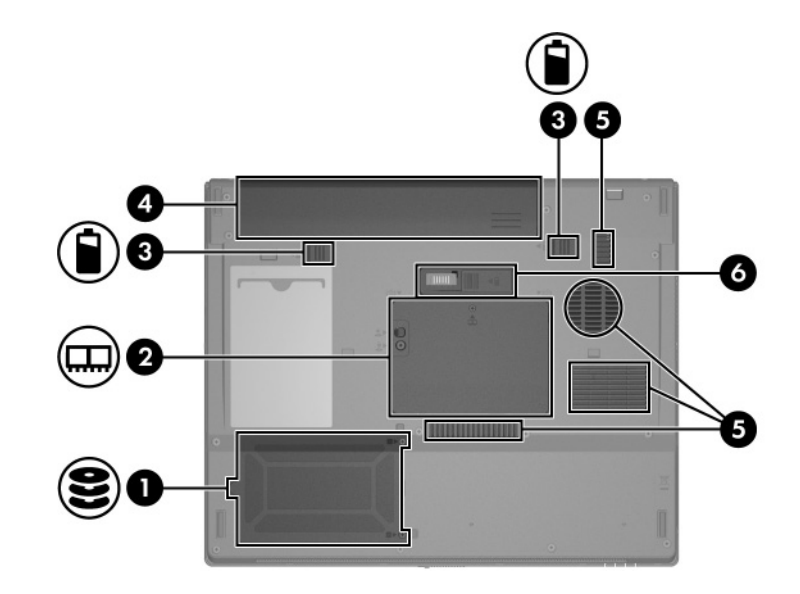

<span id="page-25-1"></span><span id="page-25-0"></span>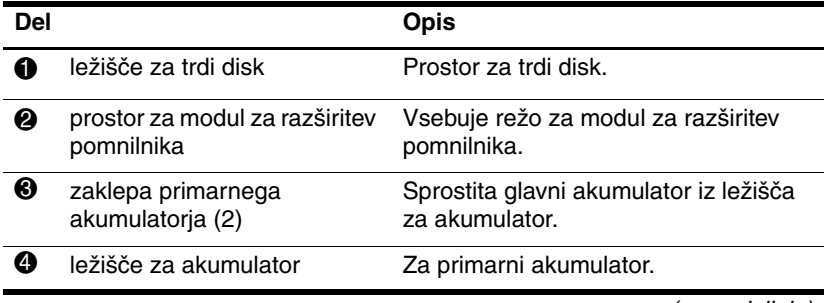

<span id="page-26-0"></span>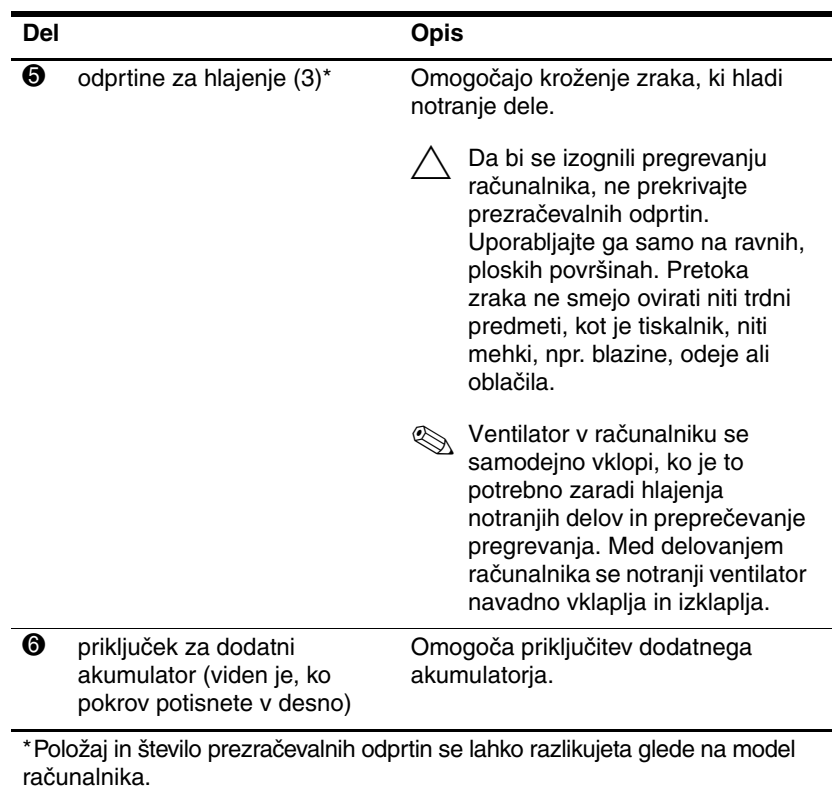

# <span id="page-27-1"></span><span id="page-27-0"></span>**Antene za brezžično povezavo (samo nekateri modeli)**

Dve brezžični anteni v ohišju zaslona preko brezžičnega krajevnega omrežja (WLAN) pošiljata in sprejemata signale brezžičnih naprav. Nista vidni na zunanjosti računalnika. Za optimalen prenos poskrbite, da bo področje neposredno okoli anten vedno prosto.

Če želite prebrati upravna obvestila o brezžičnih omrežjih, poglejte v razdelek za svojo državo v poglavju z *upravnimi, varnostnimi in okoljevarstvenimi obvestili* v pomoči in podpori.

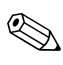

✎Vaš računalnik se morda razlikuje od računalnika na slikah v tem poglavju.

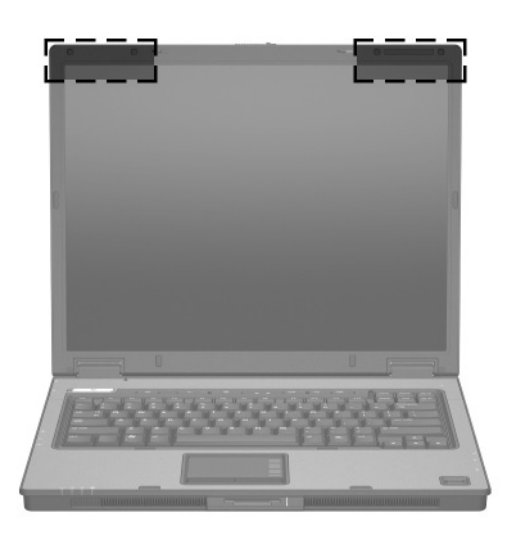

✎Za optimalen prenos poskrbite, da bo področje neposredno okoli anten vedno prosto.

# <span id="page-28-0"></span>**Drugi deli strojne opreme**

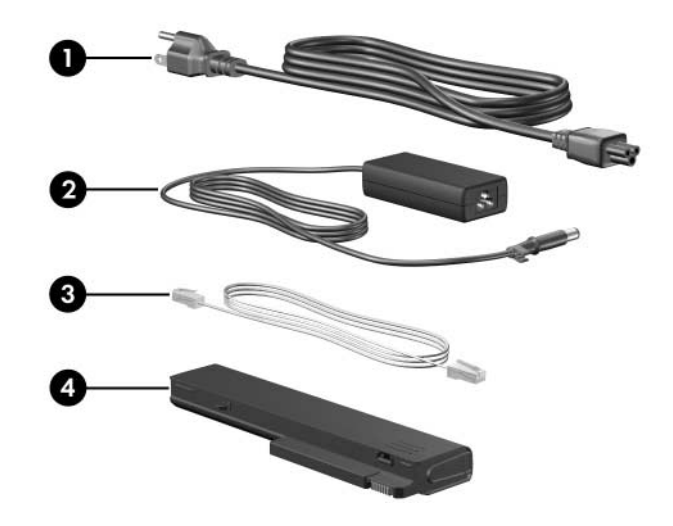

<span id="page-28-4"></span><span id="page-28-3"></span><span id="page-28-2"></span>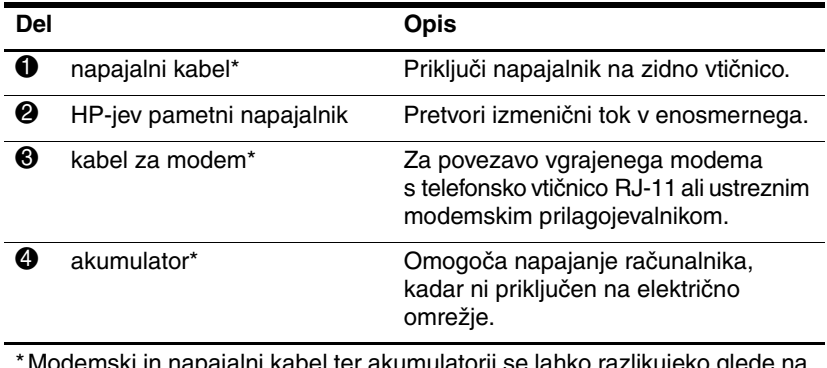

<span id="page-28-1"></span>\* Modemski in napajalni kabel ter akumulatorji se lahko razlikujeko glede na državo, kjer ste kupili prenosni računalnik.

### <span id="page-29-0"></span>**Oznake**

Na nalepkah na računalniku so informacije, ki jih boste morda potrebovali pri odpravljanju sistemskih težav ali pri uporabi računalnika v drugih državah.

- <span id="page-29-1"></span>Servisna oznaka – na njej je blagovna znamka izdelka in ime serije, serijska številka (s/n) in številka izdelka (p/n). Te podatke pripravite, ko kličete podporo za stranke. Nalepka s servisno oznako je pritrjena na dnu računalnika.
- <span id="page-29-2"></span>Potrdilo o pristnosti Microsoft<sup>®</sup> – vsebuje ključ izdelka za Windows. Te podatke boste morda potrebovali za posodobitev operacijskega sistema ali odpravljanje težav. Potrdilo o pristnosti je na spodnji strani računalnika.
- <span id="page-29-7"></span><span id="page-29-3"></span>Nalepka z upravnimi obvestili – na njem so upravne informacije za računalnik. Nalepka z upravnimi obvestili je na spodnji strani računalnika.
- <span id="page-29-6"></span>Nalepka s podatki o modemu – na njej so upravne informacije za modem in seznam oznak, ki jih zahtevajo predpisi nekaterih držav, v katerih je odobrena uporaba modema. Te podatke utegnete rabiti pri uporabi računalnika v drugih državah. Nalepka z odobritvami modema je na spodnji strani računalnika.
- <span id="page-29-5"></span><span id="page-29-4"></span>Nalepke z dovoljenji za brezžične naprave – na njih so podatki o dodatnih brezžičnih napravah in odobritve zanje za nekatere države, v katerih je bila odobrena njihova uporaba. Dodatna naprava je lahko vmesnik za brezžično krajevno omrežje ali naprava Bluetooth®. Če so v računalnik vgrajene take naprave, bo na njem ustrezna nalepka z dovoljenji. Te podatke utegnete rabiti pri uporabi računalnika v drugih državah. Nalepki za vmesnik brezžičnega krajevnega omrežja in napravo Bluetooth se nahajata v prostoru modula za razširitev pomnilnika.

**2**

# **Tehnični podatki**

<span id="page-30-3"></span><span id="page-30-1"></span><span id="page-30-0"></span>V nadaljevanju so informacije o zahtevah za delovno okolje računalnika in tehnični podatki napajalnega sistema.

### <span id="page-30-2"></span>**Delovno okolje**

Informacije v tem poglavju vam lahko pridejo prav, če nameravate računalnik uporabljati v okoljih s skrajnimi temperaturnimi in drugačnimi razmerami.

<span id="page-30-6"></span><span id="page-30-5"></span><span id="page-30-4"></span>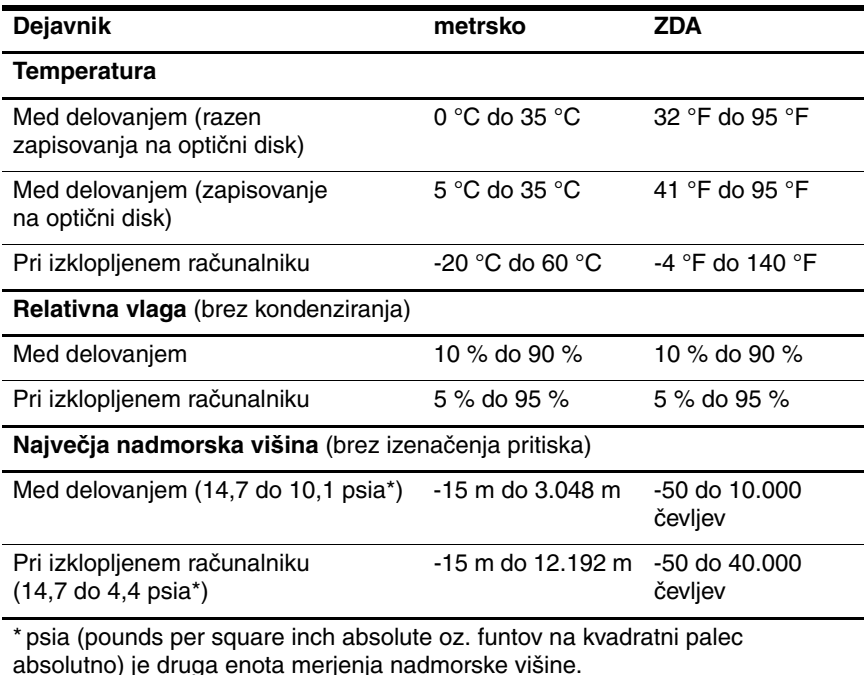

# <span id="page-31-0"></span>**Nazivna vhodna moč**

<span id="page-31-2"></span><span id="page-31-1"></span>Informacije v tem poglavju vam lahko pridejo prav, če nameravate računalnik uporabljati v drugih državah.

Računalnik uporablja enosmerno napajanje bodisi iz izmeničnega bodisi iz enosmernega vira. Računalnik lahko sicer napajate iz samostojnega vira enosmerne napetosti, vendar priporočamo, da uporabite zgolj napajalnik in napajalni vir, ki ga dobavi in odobri HP.

Računalnik lahko napajate iz enosmernega vira s takšnimi nazivnimi vrednostmi:

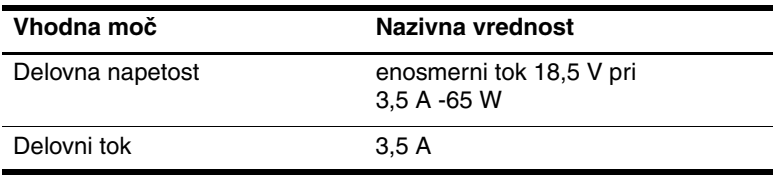

Ta izdelek je načrtovan za energetske sisteme IT na Norveškem, pri katerih medfazna napetost ne presega 240 V rms.

# **Stvarno kazalo**

### <span id="page-32-0"></span>**A**

akumulator, mesto [1–27](#page-28-1) antene [1–26](#page-27-1)

### **B**

bližnjice, hitri vodnik [1–13](#page-14-1) bralnik prstnih odtisov [1–8](#page-9-0) brezžične antene [1–26](#page-27-1)

### **C**

Caps Lock, lučka [1–3](#page-4-0), [1–4](#page-5-0)

### **D**

deli desna stran [1–18](#page-19-1) hrbtna stran [1–16](#page-17-1) leva stran [1–20](#page-21-1) spodnja stran [1–22](#page-23-1) sprednja stran [1–14](#page-15-1) zgornja stran [1–2](#page-3-2) delovno okolje, podatki [2–1](#page-30-3)

### **F**

funkcijske tipke [1–12](#page-13-0)

### **G**

gumb brezžične naprave [1–8,](#page-9-1) [1–10](#page-11-0) gumb za informacijsko središče [1–8](#page-9-2)

gumb za napajanje [1–7,](#page-8-1) [1–9](#page-10-0) gumb za predstavitveni način [1–8](#page-9-3) gumb za utišanje zvoka [1–8](#page-9-4) gumba za glasnost [1–8](#page-9-5) gumbi brezžično [1–8,](#page-9-1) [1–10](#page-11-0) glasnost [1–8](#page-9-5) informacijsko središče [1–8](#page-9-2) napajanje [1–7,](#page-8-1) [1–9](#page-10-0) nemo [1–8](#page-9-4) Predstavitev [1–8](#page-9-3) sledilna ploščica [1–6](#page-7-1)

### **I**

IEEE 1394, vrata [1–18,](#page-19-2) [1–19](#page-20-0) ime in številka izdelka, računalnik [1–28](#page-29-1)

### **K**

kabel, napajalni, mesto [1–27](#page-28-2) kabli modem [1–20](#page-21-2) omrežje [1–20](#page-21-2) RJ-11, modemski priključek [1–27](#page-28-3) ključ izdelka [1–28](#page-29-2)

### **L**

ležišča akumulator [1–22](#page-23-2), [1–24,](#page-25-0) [1–28](#page-29-3) trdi disk [1–22,](#page-23-3) [1–24](#page-25-1) ležišče akumulatorja [1–22,](#page-23-2) [1–24](#page-25-0), [1–28](#page-29-3) ležišče za trdi disk [1–22](#page-23-3), [1–24](#page-25-1) lučka akumulatorja, mesto [1–3](#page-4-1) lučka brezžičnega omrežnega vmesnika [1–3,](#page-4-2) [1–4](#page-5-1) lučka napajanja [1–2](#page-3-3), [1–4](#page-5-2) lučka num lock [1–3](#page-4-3), [1–4](#page-5-3) lučka reže za digitalne nosilce podatkov [1–14](#page-15-2) lučka utišanega zvoka [1–3](#page-4-4) lučka za akumulator, mesto [1–5](#page-6-0) lučke akumulator [1–3,](#page-4-1) [1–5](#page-6-0) brezžično [1–3,](#page-4-2) [1–4](#page-5-1) Caps Lock [1–3](#page-4-0), [1–4](#page-5-0) izklop zvoka [1–3](#page-4-4) napajanje [1–2,](#page-3-3) [1–4](#page-5-2) num lock [1–3](#page-4-3), [1–4](#page-5-3) pogon [1–3](#page-4-5), [1–5](#page-6-1) reža za digitalne nosilce podatkov [1–14](#page-15-2)

### **M**

mikrofon, vgrajen [1–8](#page-9-6) mikrofonski priključek (vhod zvoka) [1–21](#page-22-0) modemski kabel [1–20](#page-21-2)

modemski priključek RJ-11 [1–18](#page-19-3), [1–19](#page-20-1) (modemski) kabel RJ-11 [1–27](#page-28-3)

### **N**

nadmorska višina, podatki za [2–1](#page-30-4) nalepka naprave brezžičnega prostranega omrežja [1–28](#page-29-4) nalepka s potrdilom o pristnosti [1–28](#page-29-2) nalepka s potrdilom za uporabo v brezžičnem omrežju [1–28](#page-29-5) nalepka z Microsoftovim potrdilom o pristnosti [1–28](#page-29-2) nalepka z odobritvami modema [1–28](#page-29-6) nalepka za Bluetooth [1–28](#page-29-4) nalepka za vmesnik za brezžična krajevna omrežja [1–28](#page-29-5) nalepke brezžična krajevna omrežja [1–28](#page-29-5) Microsoftovo potrdilo o pristnosti [1–28](#page-29-2) odobritev modema [1–28](#page-29-6) potrdilo za uporabo v brezžičnem omrežju [1–28](#page-29-5) servisna oznaka [1–28](#page-29-1) upravna [1–28](#page-29-7) napajalni kabel [1–27](#page-28-2) napajalnik, slika [1–27](#page-28-4) nazivna vhodna moč [2–2](#page-31-1)

### **O**

odprtine za hlajenje [1–21,](#page-22-1) [1–23](#page-24-0), [1–25](#page-26-0) omrežni kabel [1–20](#page-21-2) omrežni priključek RJ-45 [1–20](#page-21-2) operacijski sistem ključ izdelka [1–28](#page-29-2) nalepka z Microsoftovim potrdilom o pristnosti [1–28](#page-29-2) optični pogoni, mesto [1–18](#page-19-4), [1–19](#page-20-2)

### **P**

pametni napajalnik, mesto [1–27](#page-28-4) področja za drsenje, sledilna ploščica [1–6](#page-7-2) pogon, lučka za dejavnost [1–3,](#page-4-5) [1–5](#page-6-1) pogoni, optični [1–18,](#page-19-4) [1–19](#page-20-2) potovanje z računalnikom nalepka s potrdilom za uporabo v brezžičnem omrežju [1–28](#page-29-5) nalepka z odobritvami modema [1–28](#page-29-6) priporočeno delovno okolje [2–2](#page-31-2) priklepanje, varnostni kabel [1–16](#page-17-2), [1–17](#page-18-0) priključek za izhod S-Video [1–16](#page-17-3) priključek za izhod zvoka (slušalke) [1–21](#page-22-2)

priključek za napajanje [1–16](#page-17-4), [1–17](#page-18-1) priključek za razširitveno napravo [1–22](#page-23-4) priključek za vhod zvoka (mikrofon) [1–21](#page-22-0) priključki napajanje [1–16](#page-17-4), [1–17](#page-18-1) razširitvena naprava [1–22](#page-23-4) priporočeno delovno okolje [2–1](#page-30-3)

### **R**

reža za digitalne nosilce podatkov [1–14](#page-15-3) reža za kartico ExpressCard [1–20](#page-21-3) reže digitalne predstavnosti [1–14](#page-15-3) katica ExpressCard [1–20](#page-21-3) varnostni kabel [1–16,](#page-17-2) [1–17](#page-18-0) RJ-45, omrežni priključek [1–20](#page-21-2)

### **S**

serijska številka računalnika [1–28](#page-29-1) servisna oznaka [1–28](#page-29-1) sledilna ploščica [1–6](#page-7-3) stikala mesto [1–7](#page-8-2), [1–9](#page-10-1) zaslon [1–7,](#page-8-2) [1–9](#page-10-1) stikalo zaslona, mesto [1–7,](#page-8-2) [1–9](#page-10-1)

### **T**

tehnični podatki delovno okolje [2–1](#page-30-3) nazivna vhodna moč [2–2](#page-31-1) temperaturne zahteve [2–1](#page-30-5) tipka z logotipom Windows [1–11](#page-12-1) tipka za priročni meni [1–11](#page-12-2) tipka**fn** [1–11](#page-12-3) tipke **esc** [1–11](#page-12-4) **fn** [1–11](#page-12-3) funkcije [1–12](#page-13-0) tipkovnica [1–12](#page-13-1) Windows, logotip [1–11](#page-12-1) za priročni meni za Windows [1–11](#page-12-2) tipke tipkovnice [1–12](#page-13-1)

### **U**

upravne informacije nalepka s potrdilom za uporabo v brezžičnem omrežju [1–28](#page-29-5) nalepka z odobritvami modema [1–28](#page-29-6) nalepka z upravnimi informacijami [1–28](#page-29-7)

#### **V**

varnost, reža za kabel za priklepanje [1–16,](#page-17-2) [1–17](#page-18-0) vgrajen mikrofon [1–8](#page-9-6) vlaga, podatki za [2–1](#page-30-6)

vrata 1394 [1–18](#page-19-2), [1–19](#page-20-0) USB [1–18,](#page-19-5) [1–21](#page-22-3) zunanji monitor [1–20](#page-21-4) vrata 1394 [1–18,](#page-19-2) [1–19](#page-20-0) vrata USB [1–21](#page-22-3) vrata USB, mesto [1–18](#page-19-5) vrata za zunanji monitor [1–20](#page-21-4) vtičnice izhod zvoka (slušalke) [1–21](#page-22-2) priključek za vhod zvoka (mikrofon) [1–21](#page-22-0) RJ-11, modemski priključek [1–18](#page-19-3), [1–19](#page-20-1) RJ-45, omrežni priključek [1–20](#page-21-2) S-Video, izhod [1–16](#page-17-3)

### **Z**

zaponka za sprostitev zaslon [1–14](#page-15-4), [1–15](#page-16-0) zatič zaslona [1–14](#page-15-4), [1–15](#page-16-0) zatiča odpiranje zaslona [1–14,](#page-15-4) [1–15](#page-16-0) zunanji monitor, vrata [1–20](#page-21-4) zvočniki [1–14,](#page-15-5) [1–15](#page-16-1)

© Copyright 2007 Hewlett-Packard Development Company, L.P.

Microsoft in Windows sta zaščiteni blagovni znamke družbe Microsoft Corporation v ZDA. Logotip SD je blagovna znamka svojega lastnika. Java je blagovna znamka družbe Sun Microsystems, Inc. Bluetooth je blagovna znamka njenega lastnika, ki jo na podlagi licence uporablja družba Hewlett-Packard Company.

Informacije v tem priročniku se lahko spremenijo brez poprejšnjega obvestila. Edina jamstva za HP-jeve izdelke in storitve so navedene v izrecnih garancijskih izjavah, priloženih tem izdelkom in storitvam. Noben del tega dokumenta se ne sme razlagati kot dodatno jamstvo. HP ni odgovoren za tehnične ali uredniške napake ali pomanjkljivosti v tem dokumentu.

Predstavitev prenosnega računalnika Prva izdaja januar 2007 Št. dela dokumenta: 430241-BA1